### Valable pour AbulÉdu PRO 1.4/1.6 et PLM

Les screenshots et les liens sont à mettre à jour Certaines différences (visuelles) peuvent apparaître selon que vous utilisez la version PRO ou la version PLM. Mais dans l'ensemble, l'utilisation du webadmin se fait de la même manière.

# **Bureau élémentaire 4 : Jeux**

#### $\pmb{\times}$

Ce bureau n'a pas de vocation pédagogique particulière même si certains jeux font appel à certaines compétences. Ils peuvent être proposés sur du temps libre. Il faut noter que des profils élémentaires existent sans ce bureau jeu.

Les icones à droite sont permanentes à chaque autre bureau et sont décrites dans une page particulière.

- [Voir leur description](https://docs.abuledu.org/abuledu/utilisateur/toutbureau_elem)
- [Retour à la configuration élémentaire](https://docs.abuledu.org/abuledu/utilisateur/configuration_elementaire)

## **Jeux de hasard**

#### **Faire des réussites (KPatience 2.0)**

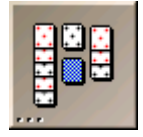

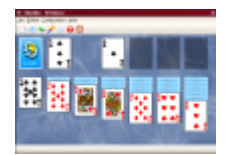

Ce jeu de cartes est en fait à lui seul plus de 15 jeux de réussite réunis (freecell, les rois, quarantehuit, le tombeau de Napoléon…). En dehors du dos des cartes et du fond du jeu, il n'est pas possible de mieux configurer la difficulté du jeu, si ce n'est de choisir le jeu lui-même. Il est toutefois donné la possiblité d'avoir un conseil au moyen de la touche "H", très utile lorsqu'on débute. L'aide du Manuel de KPatience donne la description (en français) de chaque jeu et de sa règle illustrée de photos d'écran. Le jeu est très animé et très coloré.

commande = kpat

### **Jouer avec les cartes (Lieutenant Skat 0.91)**

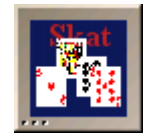

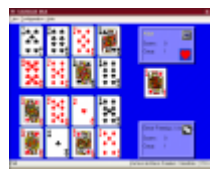

Ce jeu peut-être joué seul contre l'ordinateur ou à deux. Un niveau de difficulté (Normal, avancé ou difficile) permet d'adapter la situation au niveau du joueur. Ce jeu fait appel à la notion complexe d'atout. Tous les valets ainsi que la couleur indiquée dans les scores font partie de l'atout. Ce jeu est conseillé à partir du cycle 3. L'aide du Manuel de Lieutenant Skat donne la description (en français) du jeu et de sa règle.

commande = lskat

### **Lancer les dés (Gnome Tali 2.2.1)**

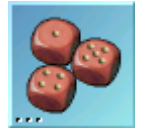

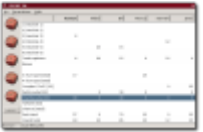

Il s'agit de jouer au vatzee à partir de tirages de dés. Il est possible de paramétrer de 2 à 6 joueurs humains et de faire participer l'ordinateur ou non en tant que joueur. Chaque joueur lance les 5 dés et peut relancer deux fois les dés qu'il aura choisis (cliquer sur les dés voulus et "Lancer"). Il doit ainsi obtenir le maximum de figures imposées (brelan, suite, carré, le plus de dés de la même face…). Les points sont ainsi cumulés et comparés à la fin de la partie. Le contenu de l'aide vous donne en anglais la description des options de ce jeu. Les règles restent confuses et demandent à être éclaircies (yahtzee, Grande suite, petite suite, chance…). Malheureusement les scores ne sont pas enregistrés.

 $commande = gtali$ 

## **Jeu d'adresse**

### **Détruire les astéroïdes (KAsteroids 2.2)**

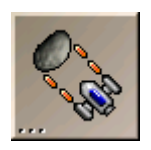

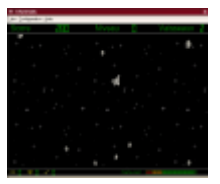

Ce jeu d'adresse propose de diriger un vaisseau en apesanteur. L'objectif est de se déplacer dans un champ d'astéroïdes et de les détruire grâce à ses projectiles. Des réserves de carburant et de protection aident partiellement au jeu. La principale difficulté constiste à diriger par mouvements finement contrôlés un vaisseau en réelle apesanteur (pas de freins !). Les graphismes sont très soignés.

commande = kasteroids

## **Manger pour grandir (Gnibbles 2.2.1)**

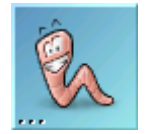

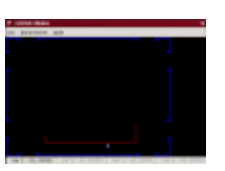

Ce jeu d'adresse est destiné aux plus jeunes. Il s'agit de faire manger des "mûres" à un ver qui va grandir au fur et à mesure de son appétit. Les "cerises" rouges le feront réduire en taille. Le tableau dispose parfois de portes menant aussitôt aux portes opposées. Le ver se dirige grâce aux flèches du clavier. Toute la difficulté réside dans le fait qu'il ne faut pas faire toucher au ver ni les murs, ni sa propre queue. Il est possible de choisir le nombre de joueurs (de 1 à 4), ainsi que la difficulté. La taille du jeu est à adapter à celle de l'écran pour qu'il soit plus jouable. Une particularité de ce jeu est d'offrir la possibilité (dans les paramètres de chaque joueur) de jouer en mode relatif, chaque commande est à prendre en compte en fonction de la position du ver et non de l'écran.

commande = gnibbles

## **Enfermer les balles (KBounce 0.5)**

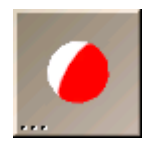

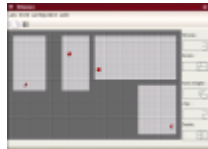

Ce jeu consiste à emprisonner des balles rebondissantes dans un espace de plus en plus petit. Un espace clos ne contenant aucune balle est "grisé". Pour terminer un niveau, il faut griser plus de 75% de la surface. Un clic sur le plateau permet de tracer un mur dans la direction choisie (clic-droit pour

changer son orientation) pour restreindre l'espace alloué aux balles. Au fur et à mesure des niveaux, il y a bien sûr de plus en plus de balles. Si un mur est touché, une "vie" est perdue. Il y a peu de paramétrages au final mais cela reste un jeu distrayant. L'aide du Manuel décrit clairement (en français) les règles de ce jeu.

commande = kbounce

## **Jeu d'observation**

## **Trouver les paires (KMahjongg 0.7.4)**

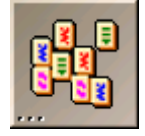

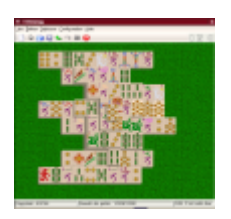

Dans ce jeu d'observation, il faut retrouver les pièces (appelées "tuiles") identiques et les enlever du plateau. Chaque tuile ne peut être enlevée que si elle est libre sur sa gauche ou sur sa droite. Ce jeu fait appel au sens de l'observation mais aussi à celui du repérage dans l'espace. Une option utile de la configuration permet de dessiner les ombres des tuiles. La touche "H" affiche un conseil, c'est à dire qu'elle indique deux tuiles similaires qui se mettent à clignoter. Un mode "démonstration" permet aussi de voir une partie entière se dérouler. Des options pour changer la configuration des tuiles au départ peuvent aussi faciliter la prise en main du jeu.

commande = kmahjongg

## **Assembler les paires proches (Shisen-Sho 1.4.2)**

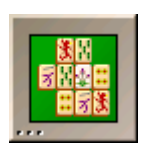

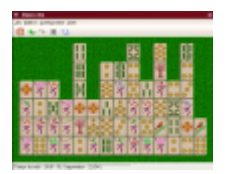

Sur le même principe que celui du Mahjong, il faut retirer les "tuiles" identiques du plateau. Celles-ci ne peuvent être enlevées que si elles sont reliées par au maximum trois segments consécutifs. Ces segments peuvent être horizontaux ou verticaux, mais pas diagonaux. Une astuce permet heureusement d'interdire les parties insolubles. Le manuel d'aide en français donne de nombreuses précisions sur les règles et les options.

### **Regrouper les billes (Jeu de Same 0.5)**

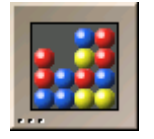

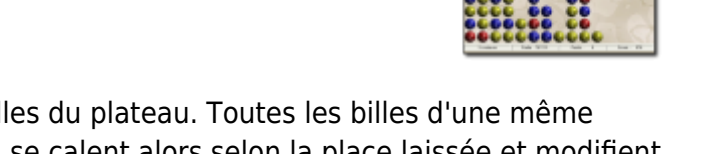

Ce jeu très simple a pour but d'éliminer toutes les billes du plateau. Toutes les billes d'une même couleur sont effacées si elles se touchent. Les autres se calent alors selon la place laissée et modifient la configuration générale des billes. Il n'existe pas d'option pour ce jeu très simple. Un manuel d'aide est donné en français.

commande = ksame

## **Jeux divers**

#### **Déplacer des billes (Glines 2.2.1)**

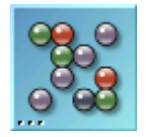

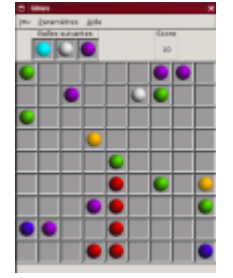

Ce jeu propose 3 billes de couleurs diférentes qu'il place aléatoirement sur une grille. On ne peut déplacer qu'une bille à chaque tour selon un tracé rectiligne même brisé. Lorsque 5 billes de même couleur sont alignées, elles disparaissent du plateau. Peu d'options sont disponibles pour un jeu malgré tout très simple. Le score n'est malheureusement pas enregistré.

 $commande = qlines$ 

## **Construire des lignes (Gnometris 2.2.1)**

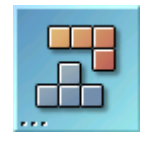

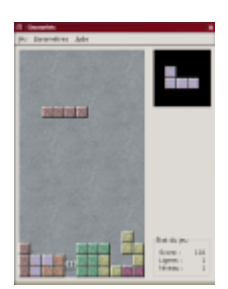

Ce célèbre jeu basé sur Tetris, propose quelques adaptations en choisissant le niveau de départ ou le nombre et la densité de lignes pré-remplies. Pour rappel, il s'agit d'empiler des blocs de formes différentes, de manière à former des lignes. Les blocs descendent de plus en plus vite et peuvent être retournés. Lorsqu'il n'y a plus de place et que les blocs ne peuvent plus descendre, le jeu s'arrête.

commande = gnometris

## **Echapper aux robots (gnobots2)**

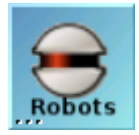

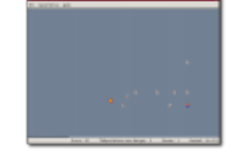

Ce jeu a pour objet d'échapper aux robots qui se déplacent à la même vitesse ou plus vite que le personnage principal. Chaque fois que le personnage se déplace dans une direction, tous les robots sont attirés vers lui. Deux robots qui arrivent à la même place se détruisent l'un l'autre. Le personnage a aussi la possibiltié de se téléporter, soi en lieu sûr (nombre limité), soit au hasard dans le jeu. Le jeu s'arrête lorsque le personnage se retrouve au même endroit qu'un robot.

commande = gnobots2

#### **Sortir du labyrinthe (Gnome Klotski 2.2.1)**

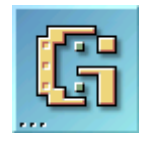

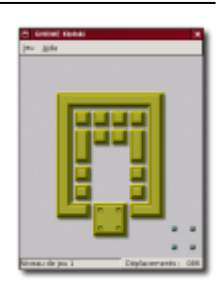

L'objectif est ici de déplacer des éléments pour faire sortir le plus gros élément marqué par des points. Seul lui peut passer par la porte de couleur. Il doit être placé sur la position indiquée à l'éxtérieur. Le jeu se joue entièrement à la souris. Les éléments plus petits peuvent glisser mais pas sortir du jeu. Le niveau est adaptable (débutant, normal ou expert). Il n'y a pas d'autre paramètre proposé. Une aide est disponible mais en anglais.

commande = gnotski

From: <https://docs.abuledu.org/> - **La documentation d'AbulÉdu**

Permanent link: **[https://docs.abuledu.org/abuledu/utilisateur/bureau4\\_elem?rev=1166044894](https://docs.abuledu.org/abuledu/utilisateur/bureau4_elem?rev=1166044894)**

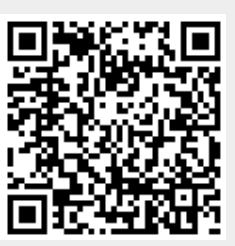

Last update: **2008/09/28 17:37**